## CNY's Four-time International Award-Winning Newsletter

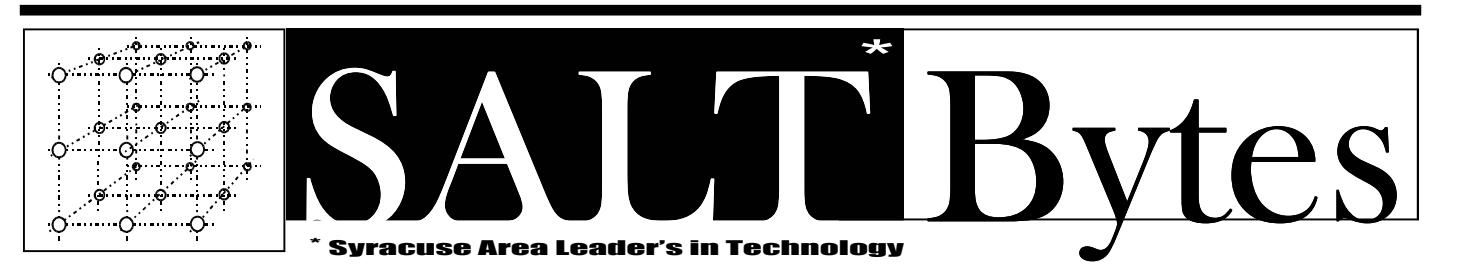

**June 2009** *Published by***The Central New York Personal Computer Users Group, Inc**  \$2.00 Volume 21 No. 6 · Distribution 250 A Volunteer, Non-Profit Organization

Derek Currie

# Internet **Security**

**Derek will show us important new information about these potential dangers:** 

- **Trojan horses**
- **Malware, spyware, spam**
- **Social engineering tricks**
- **Phishing**
- **Firewall protections**
- **Free anti-malware programs**

## **Please make note that we are meeting on the SECOND Monday, June 8, not the first Monday!**

**June 8 th**

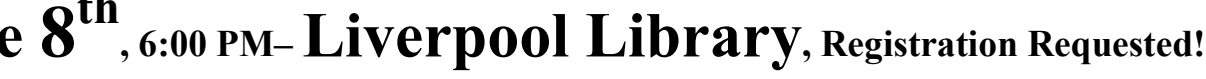

- *INSIDE*
- ♦ **President's Message pg 3** ♦ **Deals Guy by Bob Click pg 4** 
	- -
		-
- ♦ **Clean and Tidy PC pg 6** ♦ **Smart Computing pg 7** ♦ **Geneology Workshop. pg 8**
- ♦ **Announcements pg 9** ♦ **Shareware pg 10** ♦ **Calendar pg 13**
- SALTBYTES JUNE 2009 WWW.CNYPCUG.ORG 1999 WWW.CNYPCUG.ORG 1999 WWW.CNYPCUG.ORG 1999 WWW.CNYPCUG.ORG 1999 WWW.CN

## ERRRO OUDGY*VI*O<br>EMEM ORACE bne

#### **President**

Matthew J. Mallory / 849-2886 *president@cnypcug.org*

**Vice President** Paul Fleischmann / 329-0329 *publisher@cnypcug.org* 

**Treasurer** David Gregg / 446-3326 *treasurer@cnypcug.org* 

**Secretary** Jan Fleischmann / 329-0329 *secretary@cnypcug.org*

#### **Directors**

Don Ristagno / 699-3831 *don@cnypcug.org* 

William G. Wafful, Jr /560-7941 *bill@cnypcug.org* 

Ted Rozelsky / 607-753-7831 *ted@cnypcug.org*

Derek Currie / 471-0418 *derek@cnypcug.org*

**Past President** William G. Wafful, Jr *pastpresident@cnypcug.org*

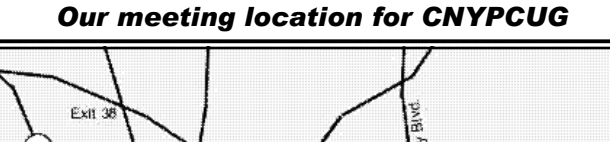

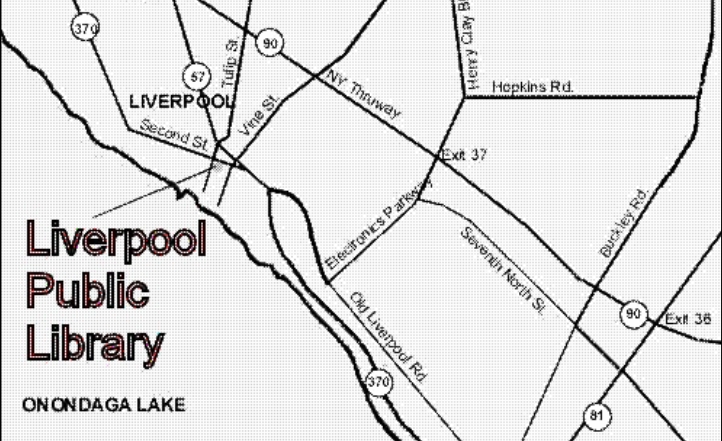

Directions to the library:

From the NY State Thruway: Exit at Route 57 (exit 38). After the tollbooth, turn right on Route 57 towards the Village of Liverpool. At Tulip Street, turn right and go one block. Liverpool Library will be on the left side at the corner of Tulip and Second Street.

From Interstate 81 North: Take the Liverpool Exit to Onondaga Lake Pkwy (Rte 370). In the Village of Liverpool, follow Rte 370 West (called Second St. in the Village) to the corner of Tulip St. Liverpool Library will be on the left.

From Interstate 81 South: Take 7th North St. exit. Bear right on 7th North St. and follow it to the end. Take a left on Electronics Parkway. Go to the end and take a right on Old Liverpool Road. At the Liverpool Village center (Heid's Corners) follow Rte. 370 West to the corner of Tulip St. Liverpool Library will be on the left.

Parking is available on Second St., on Tulip St., and underneath the Library in the garage.

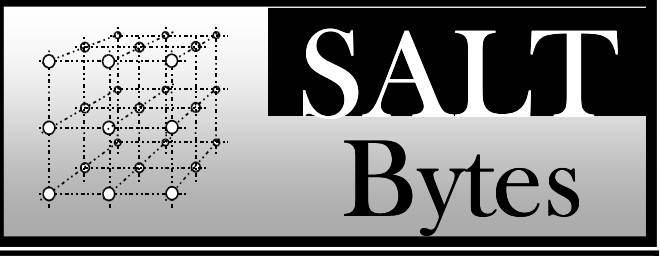

CNYPCUG, PO BOX 6444, SYRACUSE, NY 13217 PUBLISHED MONTHLY

### **SALTBytes Staff**

**Publisher/** Paul Fleischmann

**Editor/Layout & Typesetting/** John Pilger **Graphics/** Paul Fleischmann, John Pilger **Editorial Staff/** Paul Fleischmann, John Pilger

#### **Advertising/**

**Columnists/** Paul Fleischmann, Dave Gregg, Dave Karn, Bill Wafful

### **CNYPCUG Website**

**Webmaster/** Don Ristagno– don@cnypcug.org

### Submission Deadline is the *5th* of the month!

**Articles**, advertisements, and other submissions should be made only in RTF or MS-Word format, unless prior arrangement has been made. Margins, double spaces at the end of sentences should be removed before submission. A single hard return should occur at the end of paragraphs, not at the end of each line. Send all submissions via e-mail to *newsdesk@cnypcug.org.*

**You are encouraged to submit articles** for publication in SALTBytes. Due to space limitations, the Editorial Staff reserves the right to restrict publication to articles offering the greatest benefit to CNYPCUG or its readers. We encourage articles which educate and entertain our readers.

**Commercial advertising** is best supplied as cameraready art, to size, screened at 85 lines or less. SALT-Bytes reserves the right to reject any advertising and is not responsible for typographic errors. We cannot guarantee that an advertisement will appear in a specific issue or its placement if it is submitted after the 5th of the month. Ads that do not conform to the proper sizes will be re-sized and a production charge may be applied.

**Unless** specifically stated otherwise, the opinions expressed in any article or column are those of the individual author[s] and do not represent an official position of, or endorsement by, the Central New York Personal Computer Users Group, Inc. CNYPCUG is an independent, non-profit agency and is not affiliated with any vendor or manufacturer.

**Entire contents Copyright** 2009, the Central New York Personal Computer Users Group, Inc., except as noted. All Rights Reserved. Permission to reproduce articles in part or in whole is given to other user groups for internal, non-profit use, providing the author and SALTBytes are given credit for reproduced item[s]. All brand and product names are trademarks or registered trademarks of their respective holders.

## by Vice-President Paul Fleischmann

Sy vice me erek Currie, our newest director, did a great presentation at the May  $4<sup>th</sup>$  meeting! Derek showed us his methodical process for selecting from the multitude of sites and clearly demonstrated each step of his process. His style and presence were very pleasing, too. We'll have another opportunity to hear Derek at the June 8<sup>th</sup> meeting, as he will talk to us about Internet Security!

 We hope our members were pleased by the reductions in membership dues (\$25) and shareware CD's (\$5 for any). These are tough times for all of us so we want to make participation as painless as possible. And as always, we encourage you to bring your friends and neighbors to our meetings. Who knows, they may join when they see our lower rates!

 It may seem a little early to be talking picnic, but Aug. 3 will sneak up on us, so reserve the date. And we can always use your help on preparations. Just speak to any officer. Watch for details next month!

Reminders:

The June meeting will be the second Monday, June 8.

The Genealogy Workshop is taking a summer break and will meet again on Sept. 2.

Paul

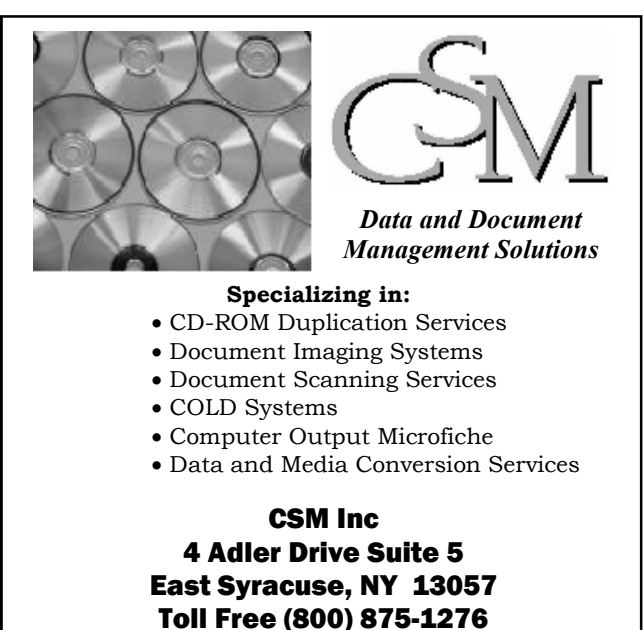

Ph: (315) 437-0542 Fax (315) 437-1728 sales@csmservices.com

**Third Annual**

**CNYPCUG's**

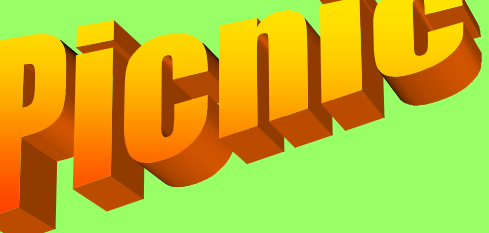

## **August 3, 5:00 PM Onondaga Lake Park-Willow Bay**

## **DOOR PRIZES**

Here's a partial list of some of the items we have lined up for future meetings:

- **Adobe Acrobat– full program!**
- 100 pack of CD-ROM's
- **Atomic Clock!**
- **Canon Photo Printer!**
- Kingston **2 GB Thumb drive**
- **Wristwatch**
- 4-Port USB Hub
- **SanDisk 2 GB Thumb drive**
- Books- VISTA, Networks, Notebook PC And many more valuable prize items!

## IMPORTANT NOTICE TO MEMBERS

## **Please be aware that we would like you to register for EACH month's meeting!**

CNYPCUG requests that all members and nonmembers **register** to attend our monthly meetings at Liverpool Public Library. The registration form is available online at -

### **www.cnypcug.org/reserve.**

## **The Deals Guy by Bob Click -Greater Orlando Computer Users Group**

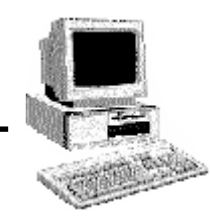

Greater On: was reading the Orange County IBM PC Users Group newsletter (nibbles & bits) and noticed an interesting article. Linda Gonse does a great job of editing this great newsletter and those of you who don't get to read it are missing a real treat. I don't own an iPhone, but many of my readers do. Lorene Romero, North Coast Macintosh Users Group President (in Santa Rosa, CA), wrote the article about some unique items available for iPhones. Three that I found interesting are quoted below with Lorene's permission:

"Coffee Break: \$1.99 (\*\*\*\*): Great app for those who love coffee! It has a very 'fun' interface with appropriate company cups. It has the usual suspects (Starbucks, Pete's and Seattle's Best), but it also has a category for 'Other Coffee Places.' It is a great app if you are a coffee hound, like I am. The seller is Marco Pifferi"

"AroundMe: Free (\*\*\*\*): Cool little app that lets you find banks, coffee places, gas stations, supermarkets, and even an Apple store, located near you. First it finds your location and then accesses a database filled with local shops. I used it in Seaside, OR and found a wonderful coffee shop right down the street."

"Say Who Free (\*\*\*\*): Finally an app that brings back voice activation to the iPhone! Say any name (Jon Jones Mobile) and it will dial it every time for me."

You can download these from the iPhone store: <http:// www.apple.com/itunes/whatson/appstore.html>

\*Why Not Scrap The Crap?

One of the Vendors at the FACUG/APCUG Florida spring conference was Sunbelt Software. They offer Vipre Enterprise. They call the product a non-bloated antivirus, antispyware, and antirootkit software that includes other technologies to make it an all-in-one protection. They say it offers Real-Time Monitoring with Active Protection. Removing rootkits is supplemented by VIPRE's FirstScan™, which runs at the system's boot time. FirstScan bypasses the Windows operating system to directly scan certain locations of the hard drive for

malware, removing infections where found. They say Vipre's Active Protection delivers real time monitoring and protection against known and unknown malware threats. Active Protection works inside the Windows kernel, (the core of the operating system), watching for malware and stopping it before it has a chance to execute on your system.

VIPRE includes comprehensive protection against e-mail viruses, with direct support for Outlook, Outlook Express and Windows Mail; and support for any email program that uses POP3 and SMTP. In reading their product information, I found more good information on the product than I could possibly include in this column, so please visit their Web site and look it over carefully for full information. <http:// www.sunbeltsoftware.com/Home-Home-Office/  $VIPRE$ 

This company is not based on some small Pacific atoll, or some strange sounding name of a country you never heard of, but is located in Clearwater, Florida where their tech support will speak good English (maybe Spanish if you need that) if you need to talk to them. Trip Kirk, Sales Engineer for Sunbelt Software, said they'll offer user group members the following coupon code (DealsGuy) that's good for \$5 off of any Vipre consumer license through August 31, 2009 at <http://shop.sunbelt-software.com/licensing.cfm? product=VIPRE>. Trip says that can be a single license, a two-computer license, or even the unlimited home license, which is good for as many computers as someone has at their one home address; or if they have computers in Florida and also in another state, such as snowbirds can, they can use it for all of the computers that they personally own. I guess that being surrounded by seniors in Clearwater has influenced them favorably.

For what it's worth, I realize that you can instantly name at least six places to find FREE protections of all types, but it can also be said that "you get what you pay for?" Just about every free protection product also offers a pay version with added features that they hope you'll buy later on to give better peace of mind. Here you get the

peace of mind right up front. I have not had the chance to try this product.

\*What's This, A Photo Production Line?

Bits&Coffee has released BatchPhoto V 2.5, a powerful Windows photo manipulation program that makes it easy to annotate, touch up, transform, apply effects, convert, and rename hundreds of pictures in a single operation. BatchPhoto lets you select a group of images, define a series of edits, and apply them in a single operation rather than individually.

With version 2.5, BatchPhoto introduces Raw Photo Development. DSLR digital cameras can save the raw image data as read by the optical sensor without any loss or additional processing. The resulting files, often called raw images or digital negatives, need additional processing on the PC with specialized software. Almost every digital camera manufacturer has one or several different file formats for storing the raw image data, which leads to poor support from software vendors. BatchPhoto can read and convert most of those formats, including formats from digital camera makers like: Canon, Nikon, Sony, more. Olympus, Fuji, Kodak, or Pentax.

By taking advantage of multi-core processors, BatchPhoto can convert hundreds or even thousands of raw images to common image formats like JPEG or TIFF in a single session. Custom defined settings, like White Balance or Demosaicing, allow the user to control the development process in detail. Additional filters and transformations can be applied to photos in the same session (e.g. Watermark, Resize, Sepia and so on).

BatchPhoto can convert the raw images to dozens of image formats, including: JPG, TIF, PDF, PNG, GIF, BMP, EPS, TGA, and PSD. It can also change the meaningless names assigned by digital cameras to custom keyword based names, in the same operation. A second new feature is the ability to create PDF documents from multiple images. In the same process each image can be annotated, watermarked, and adjusted.

Overall, BatchPhoto has more than three-dozen graphical filters that can be applied to pictures. The filters are divided into four main categories; Annotate, Touch Up, Transform, and Effects. BatchPhoto adds itself to Windows Explorer's contextual (right-click) menu, so the user can apply predefined, or custom defined profiles to groups of pictures with ease.

BatchPhoto V. 2.5 runs under all versions of Windows, including Windows Vista and Windows Server 2008. Home version is priced at \$29.95 (US), and Pro at \$59.95 (US). User group members get a 40% discount on the purchase of BatchPhoto by using the discount coupon 5A1398E4 when ordering, and it's good through June 2009. <http://www.batchphoto.com/>.

### \*How About Better Efficiency

Almeza Company has announced LeaderTask Company Management 6.4, a smart solution for managing employees' projects, processes, company documents, and relations with clients. Designed to facilitate and streamline workflow, the system offers essential tools for managing task assignments, scheduling appointments, tracking project status, evaluating employees' efficiency, and many

To save time and effort, LeaderTask Company Management has been developed. The system provides advanced workflow management capabilities, storing the information on all tasks, projects, and appointments and delivering it in the convenient form. The software doesn't require a server and works via Internet or LAN. LeaderTask provides each user with an organizer and can serve as a task planner, personal information manager, calendar, project manager and contact manager, allowing the user to add tasks, contacts, notes, links, projects and categories.

LeaderTask PDA Organizer is a mobile version of LeaderTask for Windows Mobile. LeaderTask PDA allows

having an instant summary of tasks by projects, contacts, and categories on the pocket computer. At the same time, it's easy to quickly add new tasks and make notes. The program features customizable filters with flexible viewing options. A user can easily sort and filter projects and tasks by key elements and tags such as due date, priority, employee, project, and category, etc.

*(Continued on page 12) Deals Guy* 

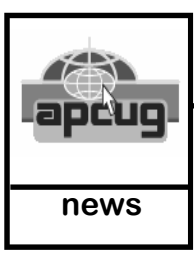

## **Q. How can I keep my PC clean and tidy?**

**Contributed by: Gabe Goldberg, Computers and Publishing, Inc news tiplet@gabegold.com** 

D<sub>hol</sub><br>D<sub>hol</sub> ike changing your car's oil or replacing your home's air conditioner filter, a little PC cleaning pays off with a faster, more reliable, and Ionger-lasting computer.

Although nothing suggested here is either rocket science or inherently dangerous, always follow the medical adage, "First, do no harm". So don't do anything that makes you uncomfortable (perhaps have a more experienced person clean up while you watch and learn), and back up your system and data. Then reboot, to get a clean start, and don't open any programs,

Before starting, to measure what your cleanup deletes, determine how full your hard drive is. Open My Computer, Right Click your hard drive (usually labeled "Local Disk (C:)"), and click Properties. Note how much space is used and free, then close the dialogue box.

Next, use Windows' built-in disk cleaning tool. Click Start, All Programs, Accessories, System Tools, Disk Cleanup, and the drive to clean, likely C. Choose what to clean; default selections are usually what you need. To be extra thorough, if your system has been running problem free, click the More Options tab and then Clean Up System

Restore. Confirm your choice and click OK.

Delete Web browser temporary files. Using Internet Explorer, click Tools on the Menu Bar, Internet Options, and Delete Files under the General tab. Other browsers provide similar functions, sometimes using "cache" to refer to the collection of temporary files.

Delete unneeded personal files, items outdated and no longer used. While most Microsoft Office programs (Word, Excel, etc.) store their files in the My Documents folder, you may have changed this default location. And other apps likely have their own favorite places to stash files. Look around, since cluttered files make Windows work harder to get things done and waste time and resources when they're backed up. If you collect photos, music and such, delete those you no longer want or need, perhaps saving them on CD/DVD or ISB drive. Sorting files by size or date helps

find deletion candidates.

If you run PC-based email software, it's worth periodically purging Sent and Trash folders, perhaps pitching material older than a certain date. Then look for a Compact Folders option, sometimes on the File pulldown menu, which squeezes out unused space from email folders.

Weed out software no longer used or useful by uninstalling applications with Window's Control Panel Add/Remove Software tool.

The Recycle Bin, which preserves erased files for recovery until it's emptied, has likely grown during this cleanup process. To empty it, Right Click its Windows desktop icon and click Empty Recycle Bin. Note that programs such as Norton Utilities may offer other cleanup options for the Recycle Bin and other Windows components.

Finally, remember that when writing to your hard drive, Windows places bits of each file in the next available open space on the hard drive.

While Windows can reassemble them. having many files fragmented slows access to them. So, to store all files as single entities, periodically defragment the hard drive. To do this, click Start, All Programs, Accessories, System Tools, Disk Defragmenter, select a drive, and click Defragment.

When finished, compare the amount of hard drive space used and free to what you saw initially. If this is the first cleanup you've done in a while, the amount of space recovered may surprise you.

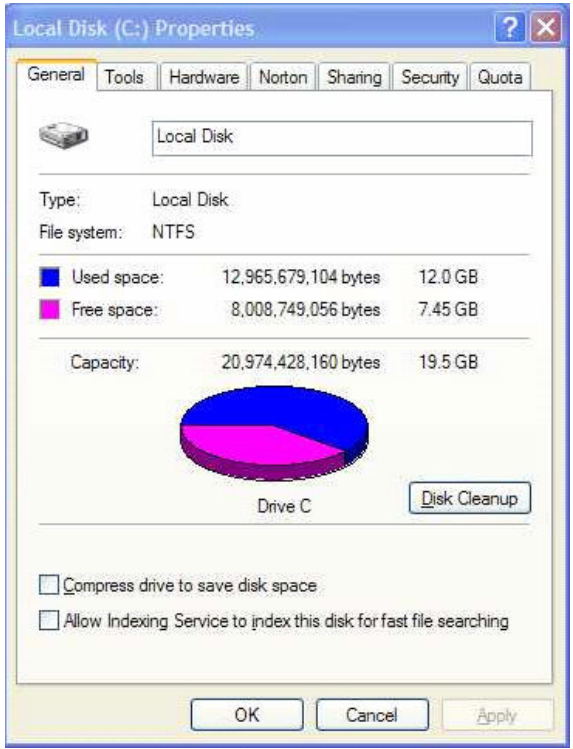

Many books give much more detailed instructions for PC cleanups. Search Amazon.com for "degunking windows" and "cleaning windows" to see choices

(but don't be distracted by instructions for cleaning house, office, and car windows!).

This article first appeared on the Tiplet Web site,  $\leq$ www.tiplet.com> and is copyrighted by the author, Gabriel Goldberg. All rights are reserved; it may be reproduced, downloaded, or disseminated, for single use, or by nonprofit organizations for educational purposes, with attribution to Tiplet and the author. It should be unchanged and this paragraph must be included. Please e-mail the author at tiplet@gabegold.com when you use it, or for permission to excerpt or condense. Tiplet's free newsletter provides weekly computer tips.

*This article has been obtained from AP-CUG with the author's permission for publication by APCUG member groups; all other uses require the permission of the author (see e-mail address above).* 

≁

# **Smart Computing.** Tips & Fun

"Reprinted with permission from Smart Computing. Visit http:// www.smartcomputing.com/groups to learn what Smart Computing can do for you and your user group!"

- **Monitor Your Accounts Online:** To protect yourself from identity theft, check your bank accounts and credit cards online every day - if anything strange happens with one of your accounts, such as a purchase you didn't make, you'll notice it within a day or two. According to the 2009 Identity Fraud Survey Report from Javelin Strategy And Research, most people typically don't realize they've been the victim of an identity theft until 34 days after the initial crime; what's more sobering is that if someone else discovers the breach, typically 102 days have transpired since the criminal first invaded your account.
- **Has Your GPS Gotten Lost?:** Problems with GPS (global positioning system) devices never come at a convenient time. Most often, buildings, mountains, and other large structures block sufficient access to GPS satellite signals. If this happens to you, patience is key. After you travel through a dead spot, the device should pick up the satellite signal again and get you back on track. Actively finding an area with open sky should help you get back on track quicker. You can also try facing to the south because many GPS satellites are positioned in the southern area of the sky. The eastern and western parts of the sky have some satellites, and there are very few satellites in the north.
- **Clean Your Touchscreen:** Devices with touchscreens, such as an iPod touch, a GPS (global positioning system) unit, and even some camera LCDs (liquid-crystal displays), often get pretty dirty and have obvious fingerprint marks. To clean your touchscreen, turn off the device, then wipe it with a soft cotton cloth. Be sure to use an up and down motion when doing so and don't use paper towels, as they can destroy the polarizer. If you want, you can spray a nonammonia-based glass cleaner onto the CLOTH, not the actual screen, and make sure it is only slightly damp, not dripping wet.

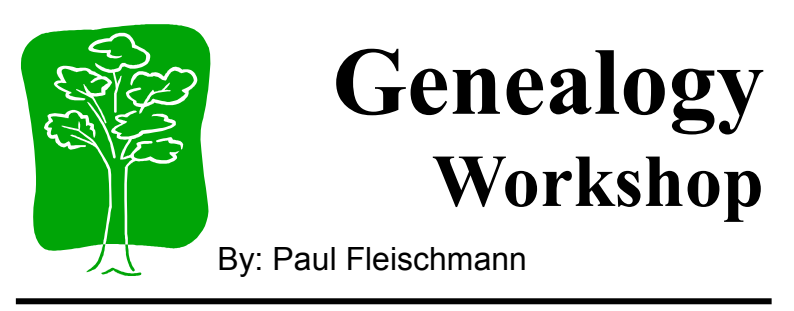

## **May 6 Genealogy Workshop**

May 6, a nice Spring day, and our workshop attendance (8) reflected the fact that sitting indoors talking history is sometimes just as attractive as being out in the good weather.

We started off with a review of **Al Seymour's** 10 foot long ancestor chart. The chart took in ancestor's going back to his 8th generation grandfather! Accompanying the chart was a three-quarter inch thick book of print-outs of ancestors from a PDF file he had created. The remarkable part of this notebook was the total linking he put into it by inserting hyperlinks on each branch at the edges of the pages so that a reader can instantly switch from one page to another (in the on-screen version, that is!) The insertion of the hyperlinks was a prodigious task in that he had to edit each line to create the links. Using the word 'remarkable' is fitting in referring to any of Al's work: he has done so much and in such detail that one can only think of him as a true professional genealogist. Al continued with comments and snippets of information about his ancestors that were fascinating and enlightening. Thanks again, Al!

**Marilyn Garrow** commented on her first session in the Adult Ed class being conducted by Sheila Byrnes at West Genesee. It is a six session class with two field trips to Onondaga Central Library's Local History and Genealogy Center. Marilyn was quite enthusiastic about the class and what she would learn. Thank you, Marilyn.

Next up, I presented a review of **Dr. Marian Henry's** presentation at the April 18th CNYGS Meeting. Dr. Henry is a historian and genealogist from Rochester. She spoke about "Helpful Finding Aids for Genealogy in New York State". One of the primary resources she focused on was the New York State Library Historical Documents Inventory (www.nysl.nysed.gov/hdi.htm). It is available at state archives online catalog. It contains a description of holdings of all libraries with historical material. It can be used to find one-of-kind sources in obscure, small locations.

Dr. Henry's book, "New York Essays", is available through the New England Historic Genealogical Society (NEHGS). The NEHGS website for this book is:

www.newenglandancestors.org/publications/45 \_nehgsbooks\_newyork\_essays.asp

NEHGS, 320 pages, 6 x 9 paperback, \$17.95, plus S&H, Published: September 2007

Next, I showed some slides about my attempts to do research using the NYS Library site:

- A search for archives in "Oneida County" yielded a listing of "Tax Assessment Rolls, 1851-1931", located on microfilm A4585
- State Archives Information- tells me that microfilm may be borrowed through my local library for up to one month, and only at the library. I haven't had a chance to see how this plays out with the local libraries but I shall report results when I do.

Lastly, I spoke about some great print resources available at Liverpool Library:

- "Going to Salt Lake City to do Family Research" by J. Carlyle Parker
- "In Search of Your European Roots" by Angus Baxter
- "Organizing and Preserving your Heirloom Documents" by Katherine Scott Sturdevant

And finally, we discussed taking a break for the summer. All agreed, so we will skip June, July, and August, then resume on Sept. 2, 2009, at 2:00 PM- ITT-Tech.

I look forward to resuming in September and invite any others that may be interested.

## *Local Genealogy Events*

Here is the link for the CNY Genealogical Society events schedule:

www.rootsweb.ancestry.com/~nycnygs/meetings.htm

## *Sept. 2 Workshop*

I am in hopes that Anne Ruggeri will be available to lead the workshop with more great National Archives information! And we will look forward to participation by all our workshop members.

Happy family hunting!

 $Paul$ 

## *ANNOUNCEMENTS*

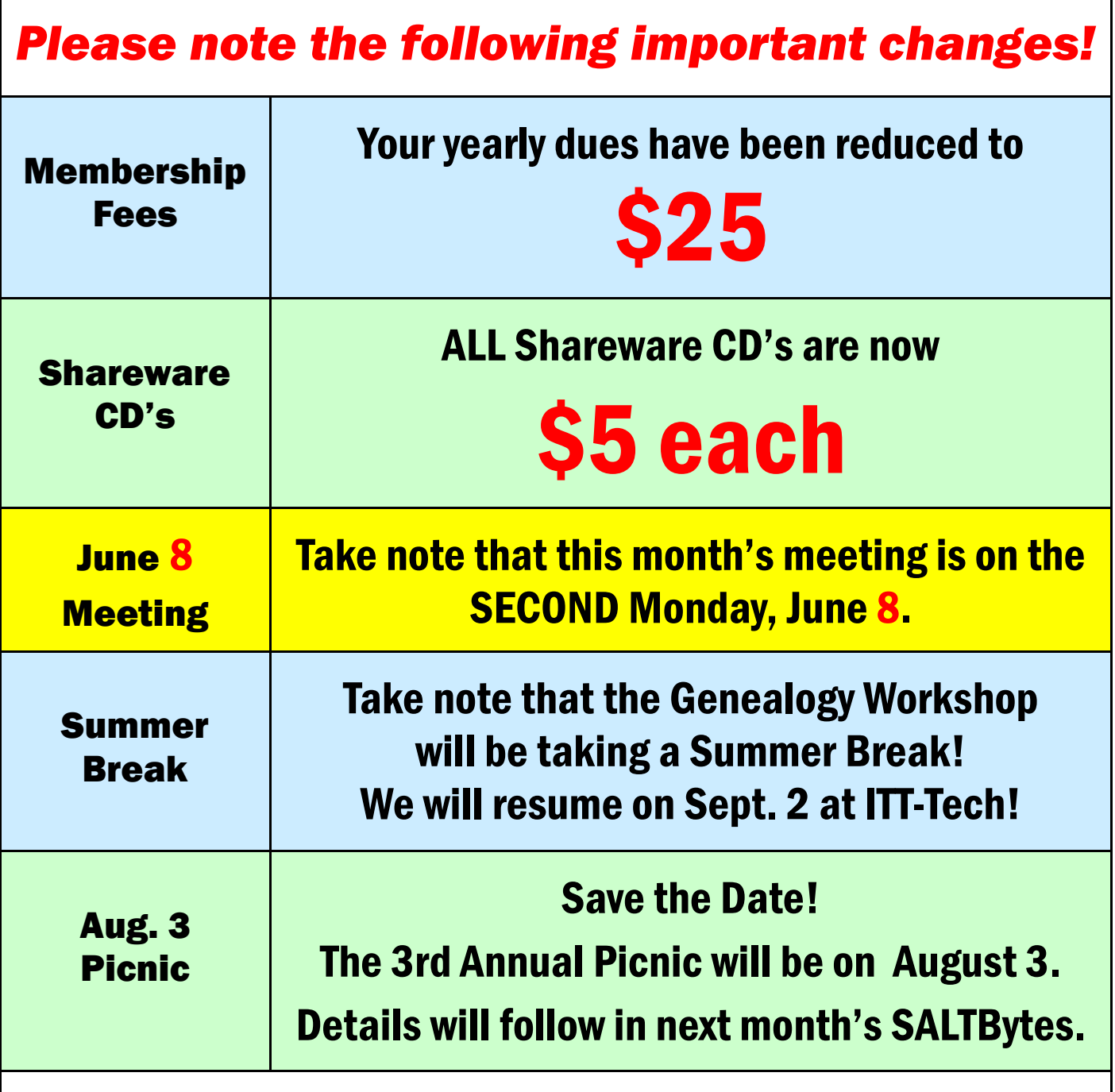

We will continue to keep you posted on changes and new information about your CNYPCUG.

 If you have questions or suggestions, just contact any of the officers listed on Page 2.

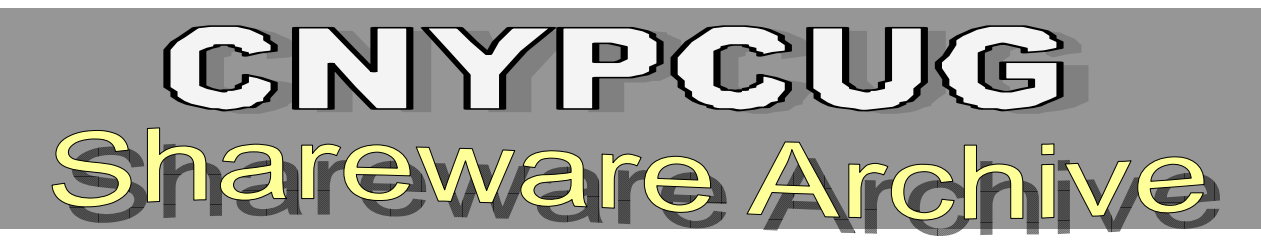

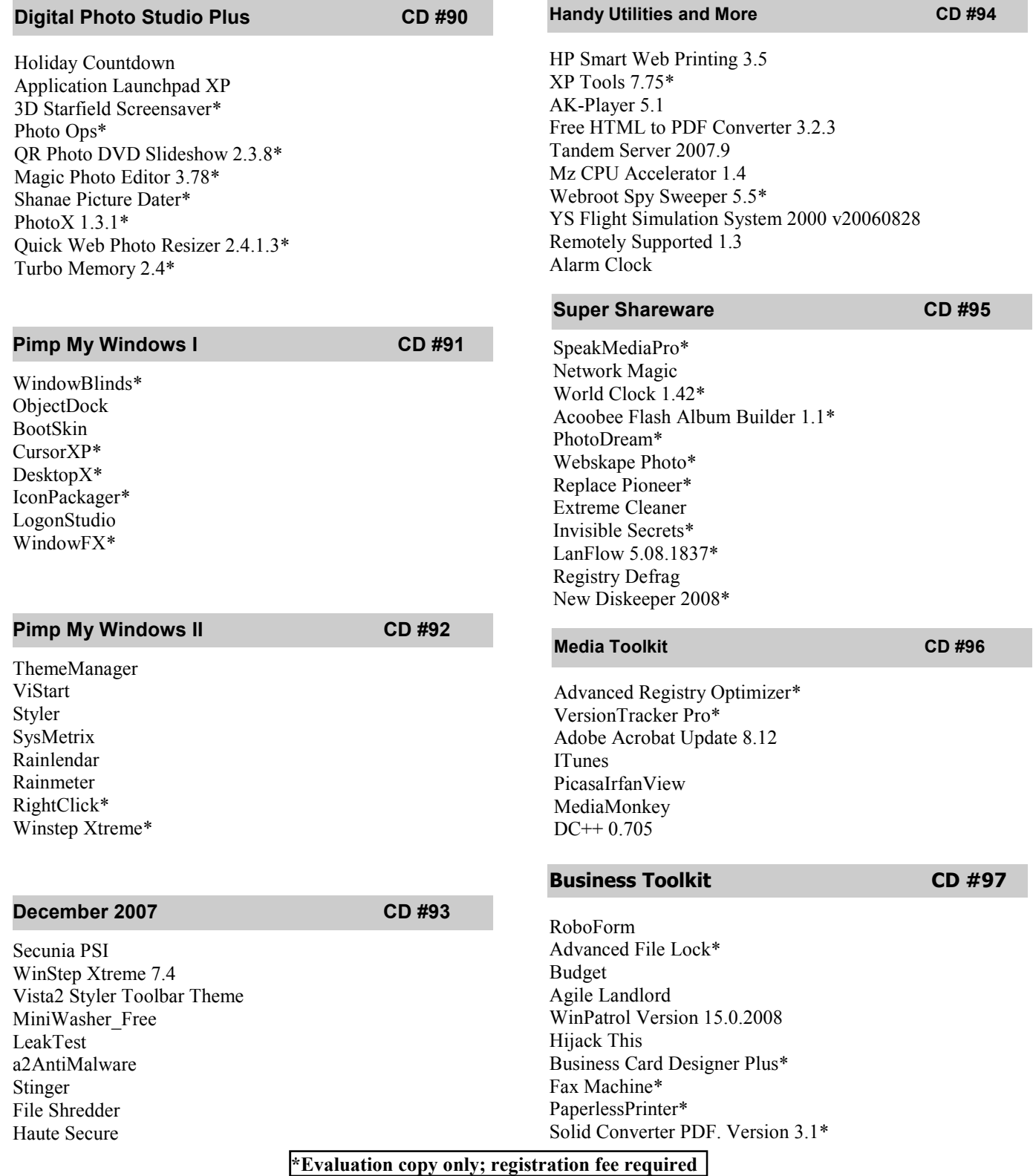

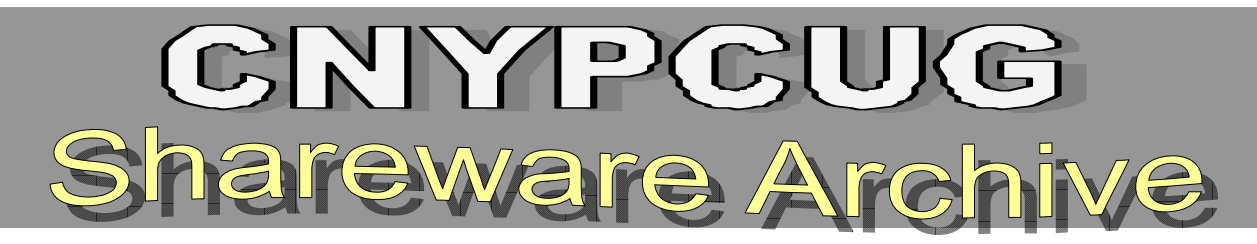

#### **File and System Utilities CD #98**

Internet Download Manager\* SmartFTP\* Ashampoo WinOptimizer\* Acronis True Image 11\* ViceVersa Pro\* Print Manager Plus\* DC 7\*

#### **Power and Politics CD #99**

System Explorer 1.5 WinACCESS Lite USB Flash Drive tester 1.12 winPenPack Flash 1GB 3.4 Convert PowerPoint 1.373\* Advanced Renamer 2.56 Recover My Files 3.9.8.6081\* Disk Doctors Windows Data Recovery\* Invisible Secrets 4.6\* Windows Powertools 4

#### **Centennial Shareware CD # 100**

Diskeeper 2008\* Diskeeper Undelete 5\* Desktop Maestro 3.0.0.830\* DriverMax 4.5 Spyware Doctor\* Stellar Phoenix Windows Data Recovery 3.0.0.1\* DownloadStudio 5.0.4\* Folder Scout 1.1\* DriveHQ FileManager 4.0.284\*

**\*Evaluation copy only; registration fee required** 

#### **Fun, Facts, & Facility Stuff CD # 101**

PicMarkr Pro\* Voyage Distance\* Barak Obama Screensaver\* John McCain Screensaver\* LimeWire Garden Planner\* Orbit Downloader YouTube Downloader CCleaner uTorrent

### **Administrator's Toolkit CD #102**

Process Blocker **PhoneFactor** OpManager\* **SmartSniff RegDIIView VSuite** Internet Traffic Agent\* PingTester\* Integard Professional\* Ad-Aware Pro\*

### **Housekeeping Tools****CD #103**

Spyware Doctor\* TinyResMeter Desktop Maestro 3.0.0.830\* RegToy 0.7.4.1 Migo Registry Repair 4.003\* Registry Trash Keys Finder 3.8.1 Duplicates Remover for Outlook\* Free 1 Click PC Fix 3.5\* Registry Repair Wizard\* Instant Memory Cleaner 7.20

# **Shareware CD Prices**

*All Shareware CD's are now* 

# *\$5 each!*

#### *(Continued from page 5) Deals Guy*

LeaderTask Company Management requires MS new product announcements on my Web site that Windows 2000 or higher and costs \$69 for a workstation license. User Group members will get a 10% discount. Further information on the product, as well as its free evaluation copy is available from <www.leadercommand.com>. To order with the discount, e-mail them at  $\langle$ ivan.abramovsky@almeza.com> because I haven't gotten a response to my request for instructions. Also, with a minimum of five workstations per order, look the pricing over carefully if you are interested.

That's it for this month. I'll have some more didn't offer discounts. Meet me here again next month if your editor permits. This column is written to make user group members aware of special offers or freebies I have found or arranged, and my comments should not be interpreted to encourage, or discourage, the purchase of any products, no matter how enthused I might sound. Bob (The Cheapskate) Click <bobclick at bellsouth dot net>. Visit my Web site at <http://www.dealsguy.com> 一门

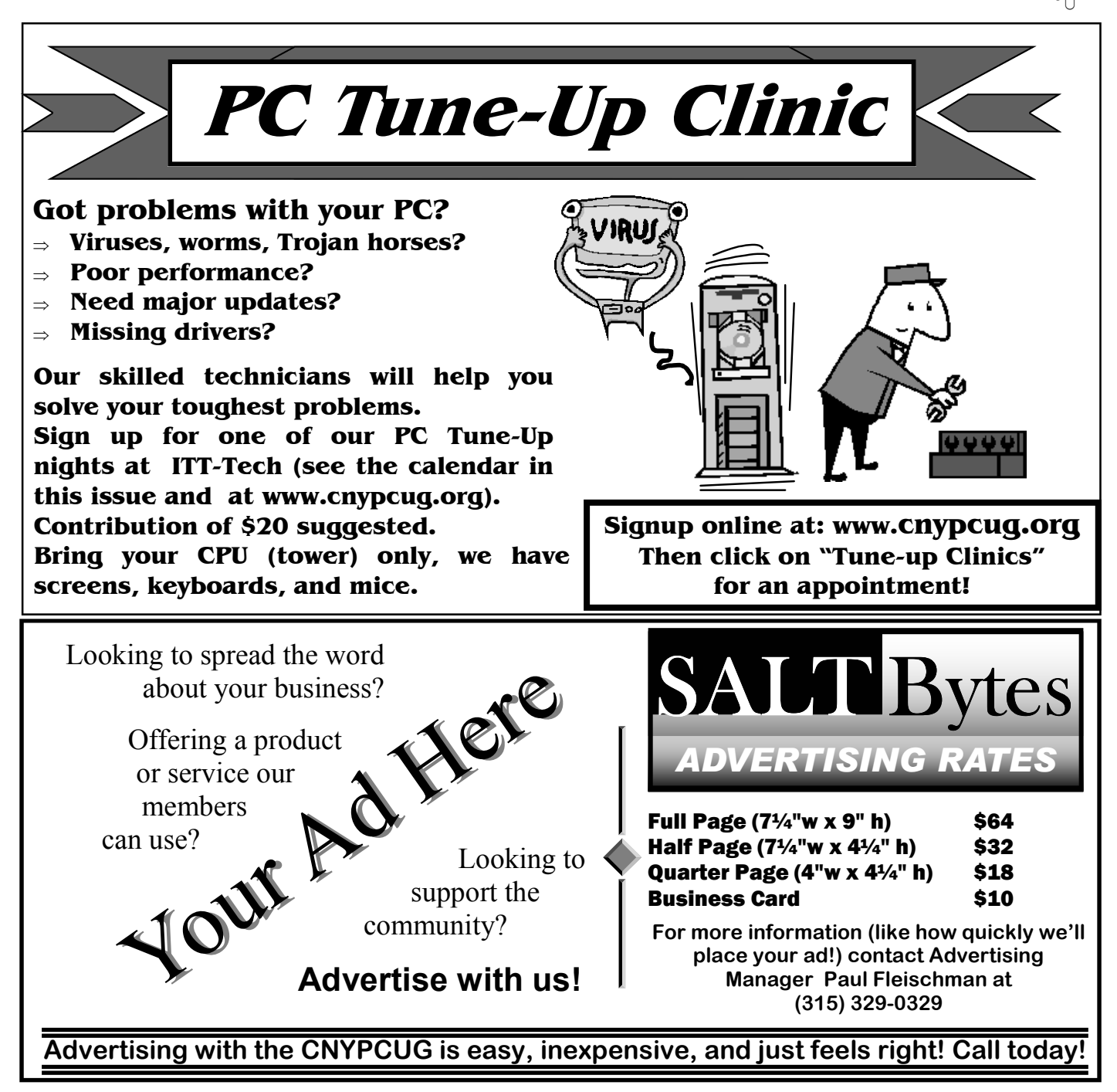

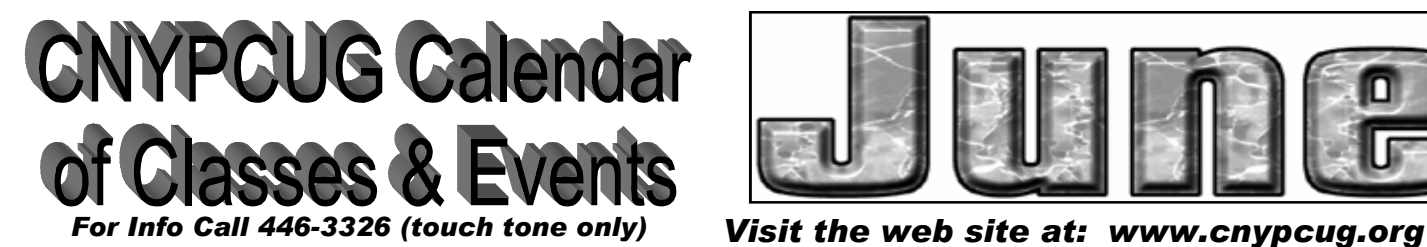

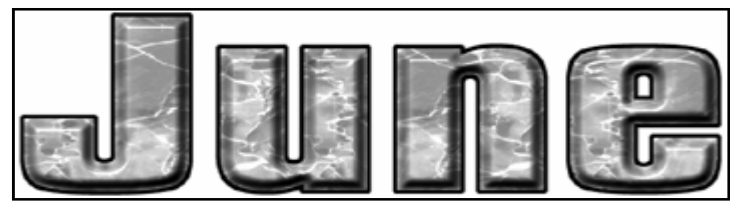

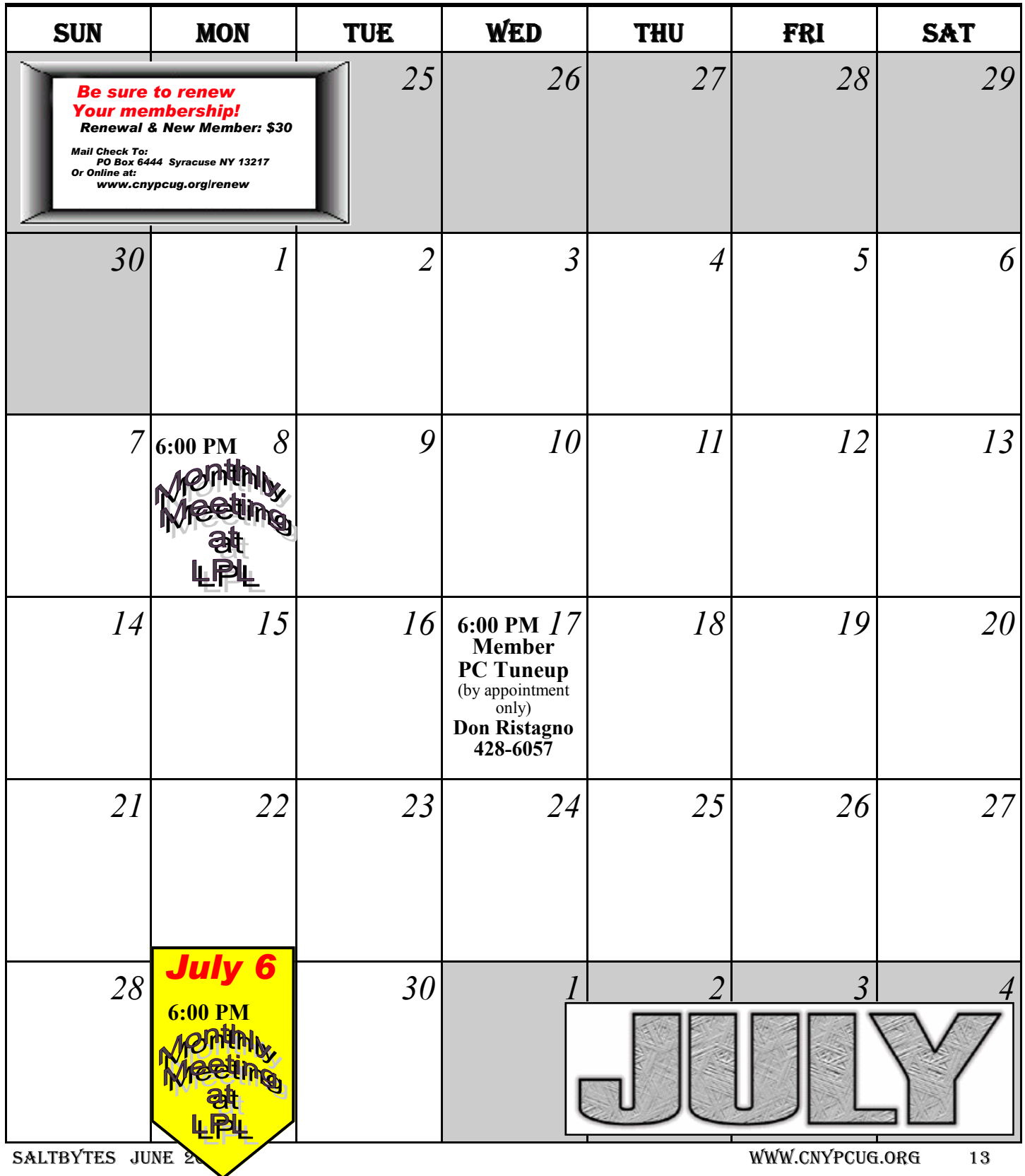

#### Join Mailing List email address GO!

## **Central NY PC Users Group**

#### Home

**Meeting Sign-up Classes/Workshops Renew Membership Join CNYPCUG Ask Our Expert! General Meetings About CNYPCUG Mailing List Our Newsletter Member Benefits Web Links Shareware CDs Tune-up Clinics Contact CNYPCUG Club Bylaws** 

# **ADDRESS**

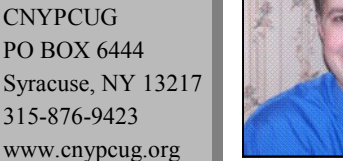

**Matt sez: Derek Currie is back with another great presentation about Security relating to computers and the Internet.** 

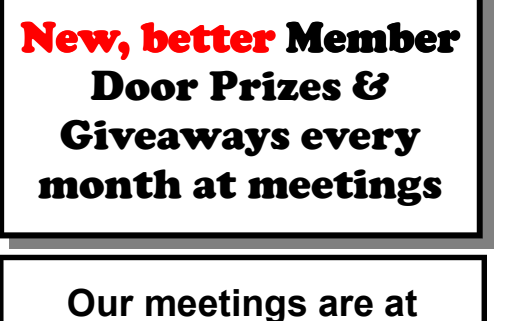

**Liverpool Public Library Carman Community Room** 

> **Tulip St. & 2nd Street, Liverpool, NY**

**Next Meeting, Monday July 6, 2009** 

**SmartComputing** 

**CD duplication provided by CSM Services of Syracuse**

# O'REILLY

**O'Reilly continues to support our group by providing computer related books, such as this:**

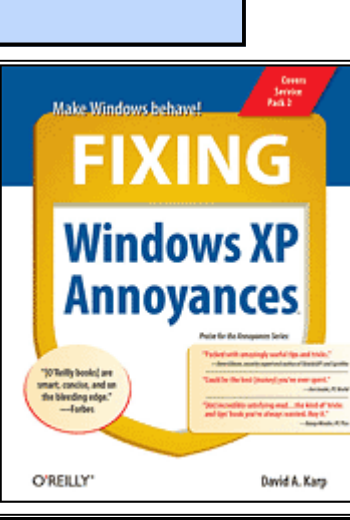

# *2009 Presenters*

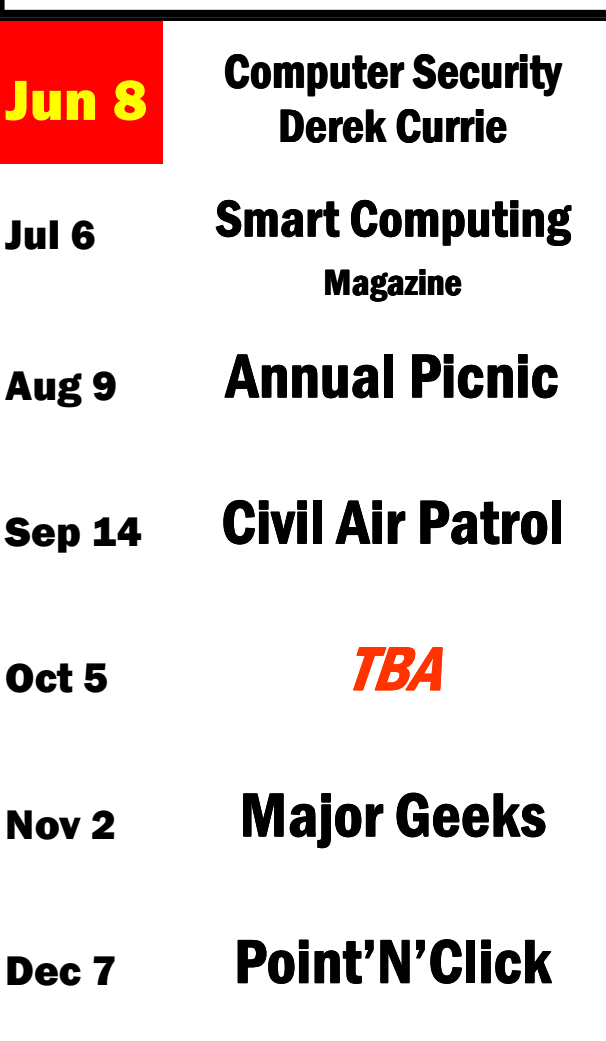